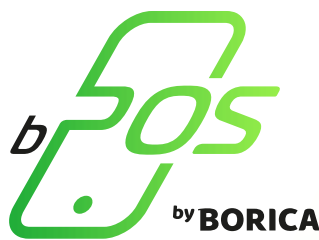

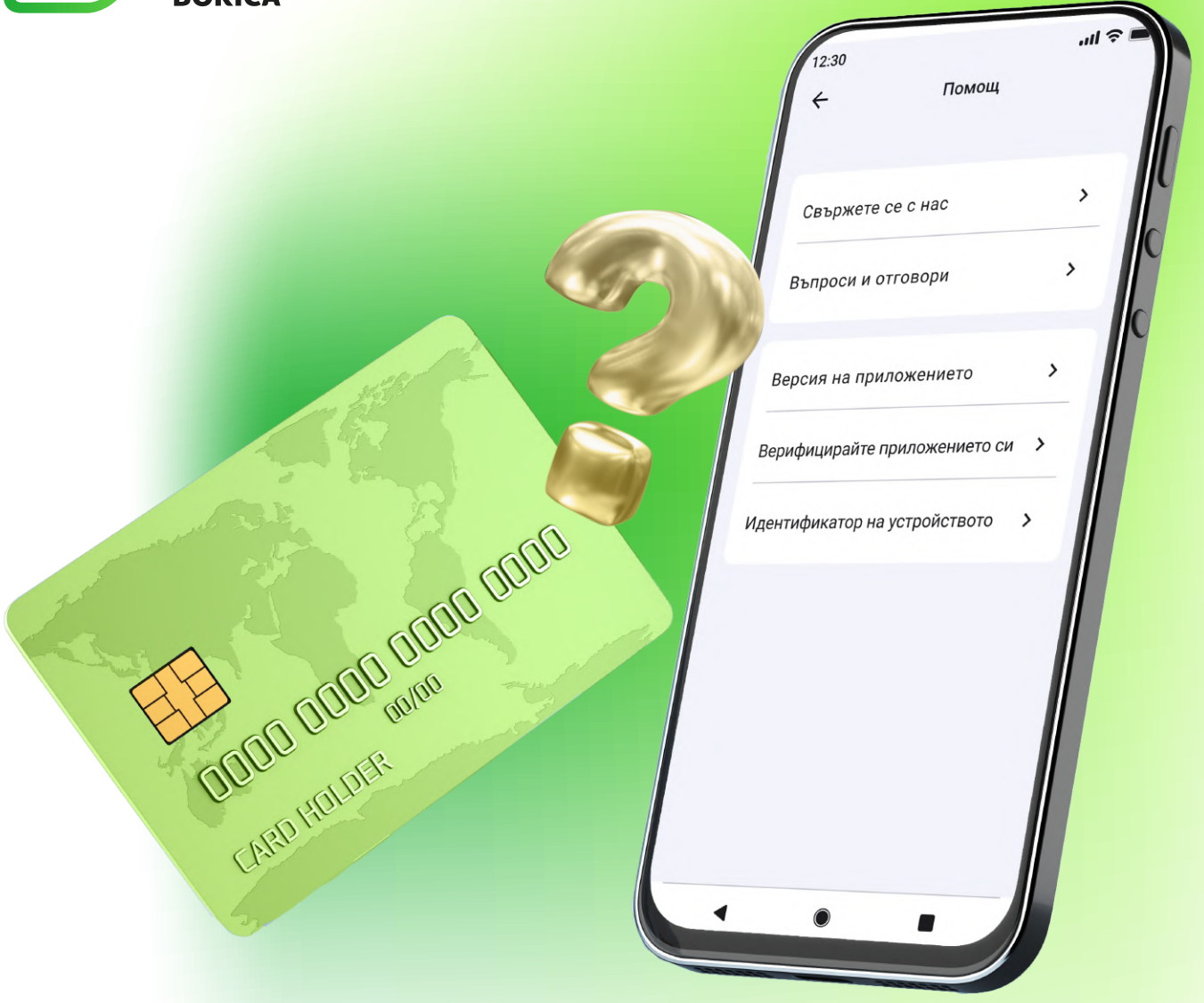

# Въпроси и отговори **за bPOS**

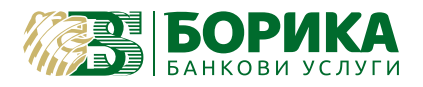

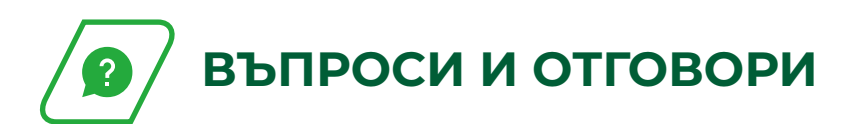

# **1** Какво е **bPOS** by BORICA?

bPOS е мобилно приложение, което позволява приемането на плащания посредством NFC, от устройства с операционна система Android, включително смартфони и таблети. Софтуерът предоставя функционалността на ПОС терминал и позволява приемането на плащания, извършени с безконтактни карти, вкл. мобилни устройства, които дигитализират същите карти (т.е. устройства за носене - wearables, телефон или таблет).

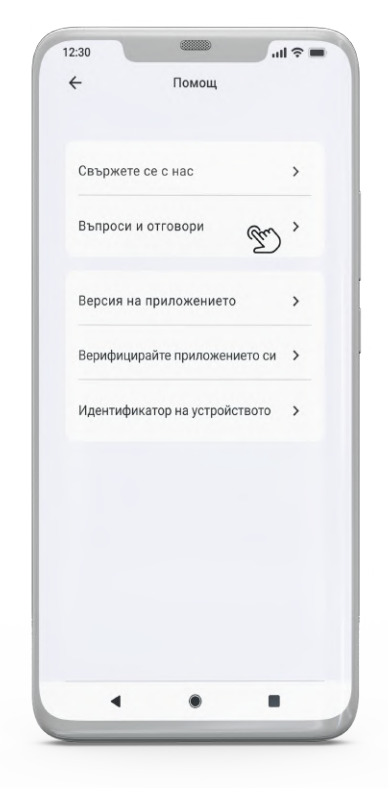

# **2** В каква валута може да работи bPOS?

Приложението работи само в лева.

Колко време след направена трансакция ще мога да видя парите по сметката си? **3**

Сумите се заверяват по сметката съгласно сключения Договор за услугата.

**4** В случай на проблем, към кого да се обърна?

Център за контакт с клиенти на: **softpos@borica.bg**

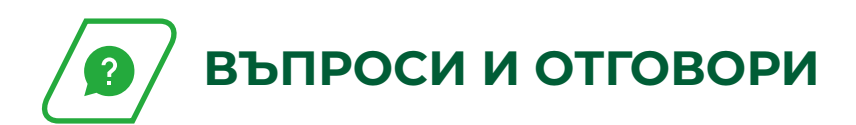

#### Забравих си паролата. Какво трябва да направя? **5**

На екрана за вход под полетата за вашите данни (потребител и парола), се намира бутон "Забравена парола?". Ще получите имейл с линк, за да възстановите паролата си. Проверете входящата си поща и следвайте инструкциите, описани в имейла.

#### Какво да направя, ако прекъсне връзката с Интернет? **6**

Услугата може да работи с мобилни данни, (3G, 4G, 5G) или Wi-Fi връзка. В случай, че се използват мобилни данни (3G, 4G, 5G), може да се рестартира устройството. При Wi-Fi връзка, в случай на прекъсване, може да се рестартира рутерът.

## **7**

### Не мога да се впиша в приложението. Какво трябва да направя?

Моля, уверете се, че въвеждате правилните идентификационни данни.

Ако все още имате проблеми с вписването – моля, опитайте се да изчистите кеша на приложението съгласно описаните стъпки:

- Отворете настройки на вашето устройство;
- Отидете в менюто с приложения и по-точно при инсталираните приложения;
- Намерете bPOS by BORICA и го изберете;
- Изберете раздел Съхранение;
- Кликнете върху Изчистване на кеша/съхранение.

След това опитайте да се впишете в приложението отново. В случай, че все още имате проблеми, бихте могли да се свържете с нас на softpos@borica.bg

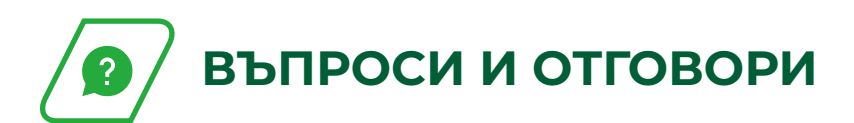

## **8**

## Какво да направя при грешка "Security Check Failed"?

В случай на "Security Check Failed" ерор в приложението, тогава причините може да са различни, затова, моля, проверете следните неща:

- Проверете дали Developer option е активирана и се уверете, че е изключена.
- Проверете дали устройството е или е rooted/tempered, хакнато или има злонамерени приложения/софтуер на него.
- $\cdot$  Проверете дали устройството има NFC адаптер.
- Проверете дали устройството е сертифицирано от Google. - Най-лесният начин да проверите дали устройството Ви има нужния сертификат е свързан с отварянето на Google Play приложението и избрана секцията About". Ако всичко е наред до името на смартфона ще видите надпис "Certified".
- Проверете версията на операционната система Android и версията на операционната система, с която е произведено устройството.
- Проверете дали приложението е инсталирано от последната версия Google PlayStore
- Проверете дали устройството има стабилна връзка с интернет (през WiFi или мобилно)

В случай, че все още имате проблеми, бихте могли да се свържете с нас на **softpos@borica.bg**

**4**

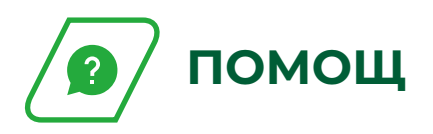

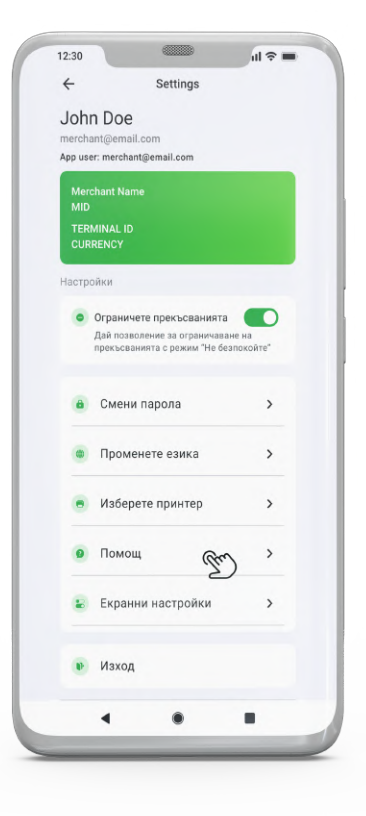

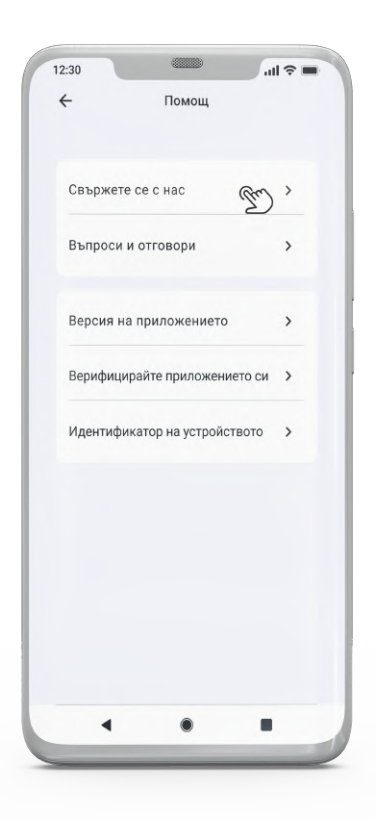

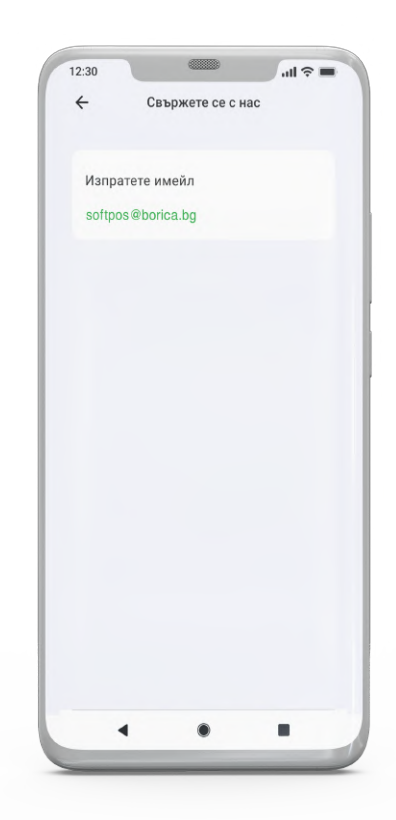

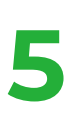

 $\overline{\phantom{a}}$